## SPORTSAVVY ROWAN'S LAW PROCESS

**1. Once you have created your team:**

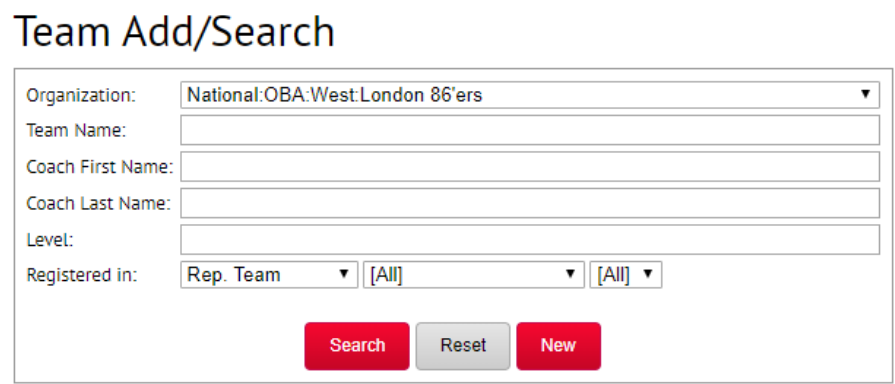

## **Search Results**

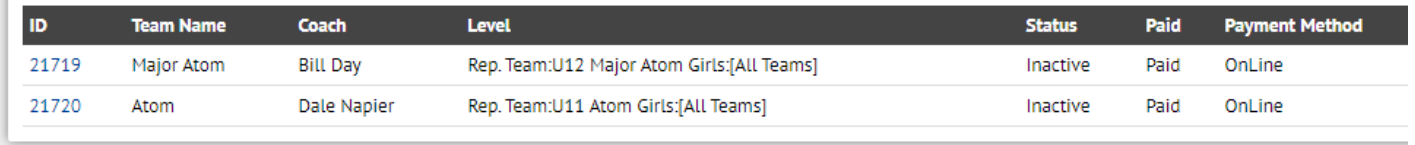

2. Add a coach to the team:

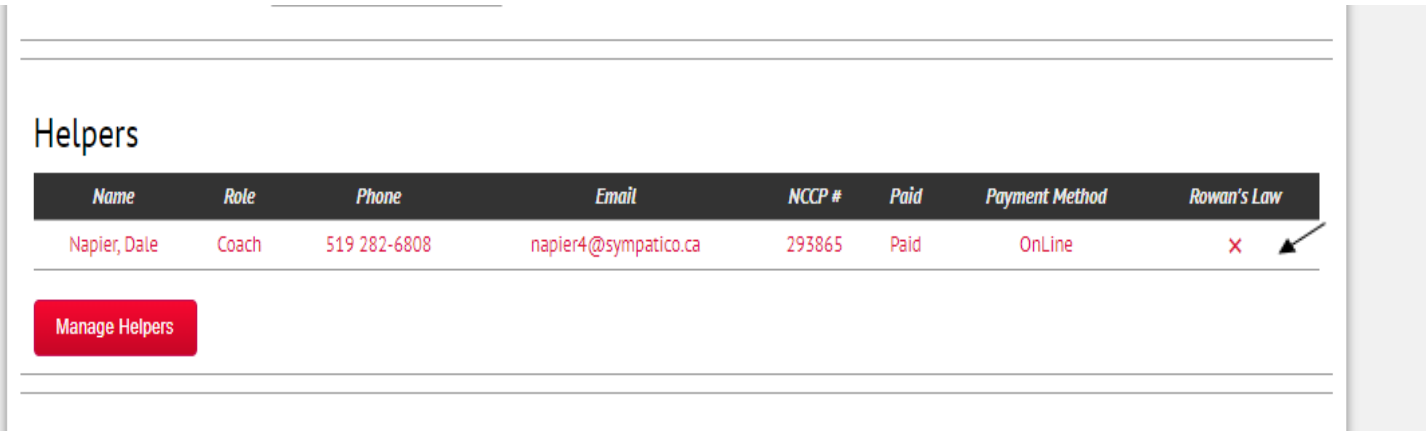

- You will notice the Rowan's Law tab with an X on the right hand side

3. Add players to the roster.

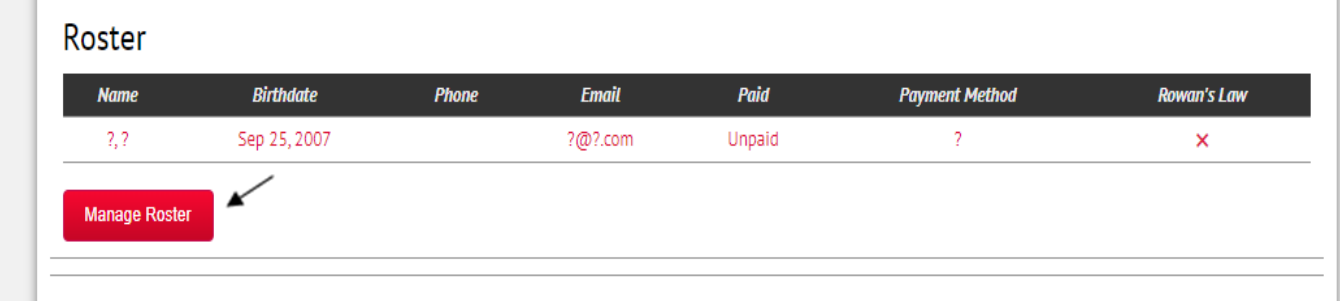

4. Proceed to the bottom of the page:

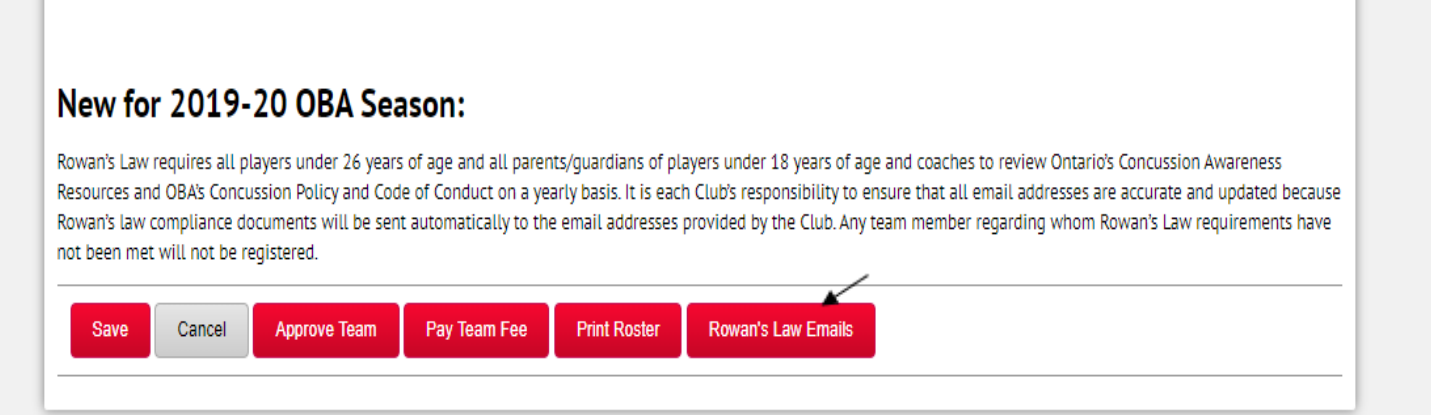

- Read the information in the box and then click on the Rowan's Law Emails button.

## 5. A message will appear:

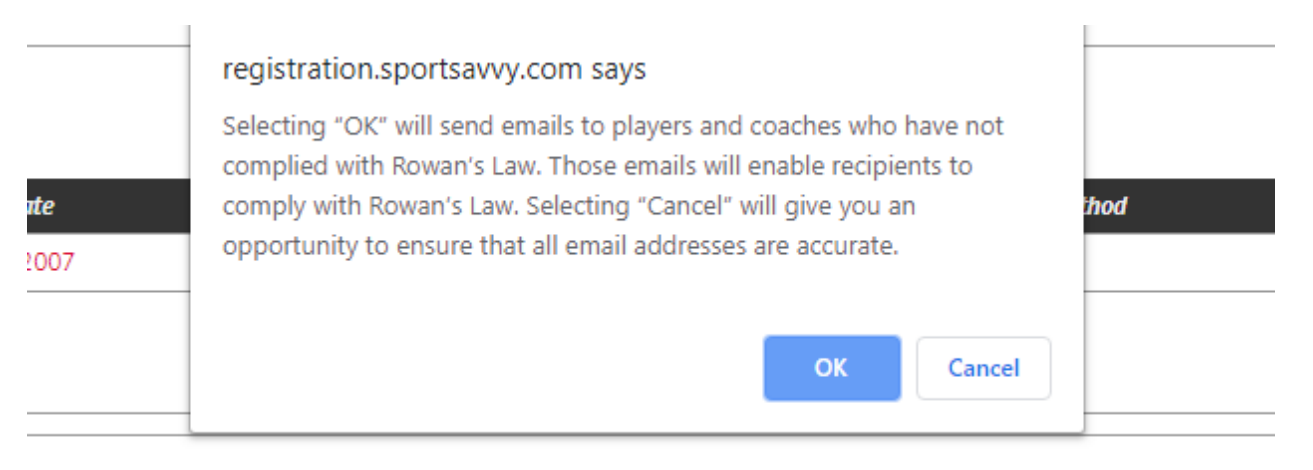

- If all members are added to the roster, click OK to send the email confirmation to all players and coaches.
- 6. Have all players/parents and coaches check their emails where they should receive this:

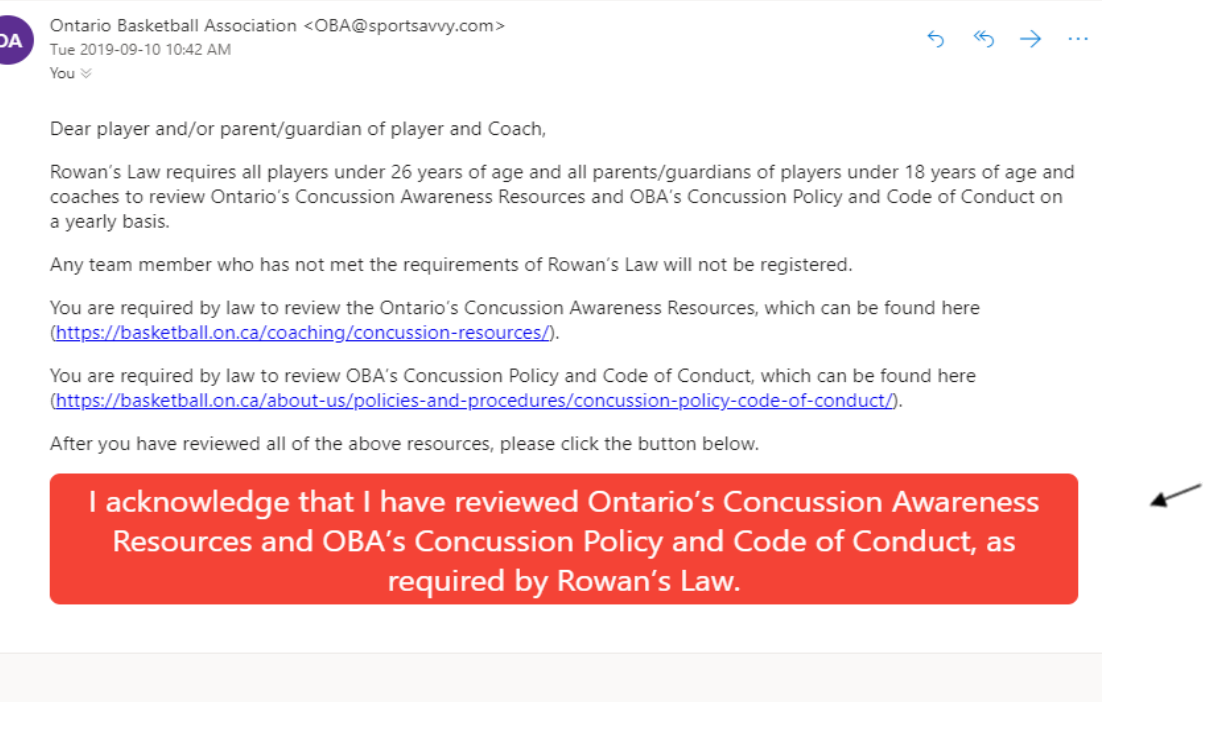

- Once you have read the information and agree, click on the red tab at the bottom.

7. You will then be brought to a page that shows:

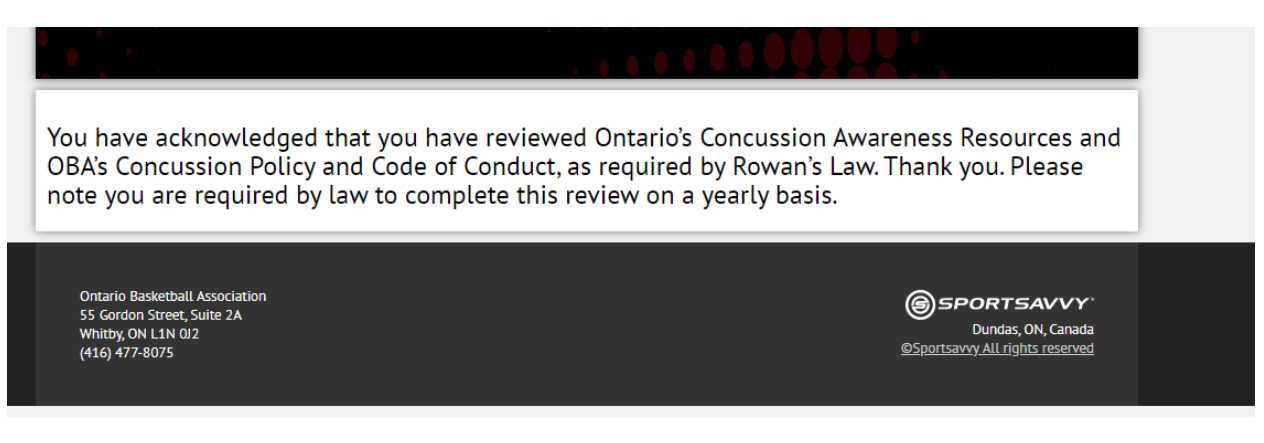

8. Log back onto your team page where you should now see a checkmark beside anyone who has confirmed:

## Helpers

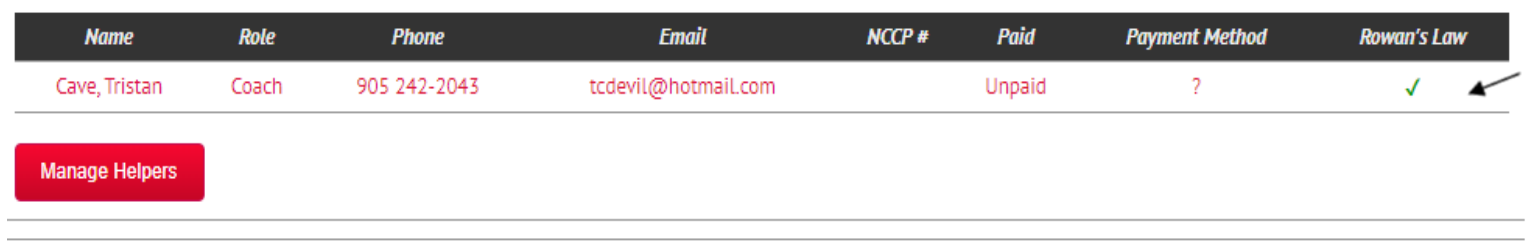

- **Please note that you will not be able to complete registration for OBL, Ontario Cup, etc. until all members have acknowledged Rowan's Law!!**
- If you have any questions, concerns or experience issues, please email **tcave@basketball.on.ca**